## **Contents**

# **Blind Mellon Software**

**Who is Blind Mellon?**

## **Products Available**

## **How do I register?**

**Blind Mellon Circus**

**Tech Info**

**Support Sites**

**Bonus Programs**

**Topcat Help!**

## **Support Sites**

We provide several locations for downloading the latest version of all of our software.

Internet World Wide Web: http://www.blindmellon.com/~blindmello

Our Bulletin Board System. 1 702 233 9071, when you call you will first have to download the Excalibur(tm) terminal and then call back. About Blind Mellon Circus

## **Blind Mellon Software**

What are their objectives ?

- 1 Provide inexpensive Shareware.
- 2 Release many inexpensive Shareware packages.
- 3. Support our registered users.
- 4. Encourage additional registrations thru Bonus programs.
- 5. Encourage suggestions from users for product improvement.

What are the advantages of being a Blind Mellon Customer?

1. Availability of inexpensive Shareware packages.

2. Opportunity to make suggestions and have your ideas implemented where appropriate.

- 3. Bonus programs, 3 for 2, buy any two get any third one free,
- 4. Distribution of shareware and freeware diskettes.

5. Any Blind Mellon Customer may request via Email, the latest version of any shareware offered, or log onto our BBS.

6. Special Access on Blind Mellon Circus.

#### FREE Software Bonus

All Blind Mellon customers get 3 for 2, any customer that registers 2 products gets the third one free,  $\overline{a}$  3 for 2,  $\overline{b}$  6 for 4,  $\overline{a}$  etc. There are no restrictions on price, register any two products and get your choice of any third one free. This will apply toward multiple license requirements as well, i.e. license price for 3 copies of the same software is the cost of only two copies. Once a customer has registered two products you will be given a registration for any Category A product of your choice.

Blind Mellon customers have always enjoyed **FREE** Upgrades, any time a new version of a product is released, all registered users may download and register with the same ID number. Any Blind Mellon Customer may request via Email, the latest version of any shareware offered, or logon to the Circus and download any of our software.

Blind Mellon Software produces freeware diskette.

Freeware is software that may be freely distributed and grants the user the right to use the software at no cost. We have produced freeware and have a substantial library of other freeware that we distribute for the benefit of our customers.   

When you register a product you will receive:

 One shareware diskette, which includes the latest version of many of our packages, when you receive this diskette you avoid the download charges required as you will have the opportunity to try other packages and will not incur any download cost normally associated. We also include other Shareware packages that we consider a good value for the money.

One freeware diskette, includes a wide variety of software, graphics, Icons, all software included on this diskette is your to keep at no charge.

Examples of item found on Freeware diskette:

- 1. Icons
- 2. Nice graphics files,
- 3. Games.
- 4. Utilities.

Any Blind Mellon Customer that registers any product will receive the Freeware diskette.

Let's go to the Circus!

Web Page

**Contents** 

## **Bonus Programs**

#### FREE Software Bonus

All Blind Mellon customers get 3 for 2, any customer that registers 2 products gets the third one free,  $\overline{3}$  for 2, 6 for 4, etc. The only products gets the third one free,  $\overline{3}$  for 2,  $\overline{6}$  for 4, restriction is that the price must be 20.00 or less, register any two      products and get your choice of any third one free. This will apply toward multiple license requirements as well, i.e. license price for 3 copies of the same software is the cost of only two copies. Once a customer has registered two products you may request a registration for any product of your choice.

Blind Mellon customers have always enjoyed FREE Upgrades, any time a new version of a product is released, all registered users may download and register with the same ID number. Any Blind Mellon Customer may request via Email, the latest version of any shareware offered.

NOTE: if you are requesting the 3 for 2, do NOT register thru compuserve, simply send an email or reply to your second registration with info about what free product you would like. Compuserve registration is simply a means of payment to us and has not part in the 3 for 2 bonus program that we offer.

Let's go to the Circus

**Registration** 

**Contents** 

## **What is shareware**

What is Shareware? The Honor System!

### Top five reasons why you should register the Shareware

This Shareware has no annoying beeps, delays or random keys to press, and the evaluation copy is useful.

Registering is just the right thing to do. Your registration will encourage me to release other programs as Shareware. This will also encourage me to release a new edition of this program with more features. You want to appease the voice in the back of your mind that keeps chanting "I know I should register, I know I should register, ..."

Your registration does make a difference. Each individual registration is personally appreciated.

You will receive the three for two bonus offer,

Upon registration, you will receive you registration number and will be entitled to additional access on our BBS. You will be able to download new revisions and register the upgrades at no additional cost for the life of the product.

Shareware is a method of software distribution which gives users a chance    to try software before buying it. Individual programs differ in detail; some request registration while others require it.

You should find software that suits your needs and your budget, whether it's    commercial or Shareware. The Shareware system makes fitting your needs easier because you can try before you buy. And because the Shareware author's overhead is low, prices are low also. Shareware has the ultimate money-back guarantee -- if you don't use the product, you don't pay for it.

The Honor System!

We do not use "nag/splash screens" in our programming

We have taken this bold step in the firm belief that most folks are honest.    However, you still have 30 days to either register the Shareware or remove it  from your system We trust that if you do use the product for more than 30 days, you will register it promptly . And, upon registration we will

immediately send you your registration number and when each version is completed, Future versions will be available to registered users at no charge. Also, registered users receive free online technical assistance through AOL, CIS, or the Internet, in addition you will be able to take advantage of the special 3 for 2 bonus offers on all of our products,

If you want to pass any of our Shareware packages along to friends and relatives or upload them to BBS's or online subscription services, you are welcome to do so. However, you must not alter the original files in any manner or add to or subtract from the files in the package; in short, just send the original ZIP file containing the entire package.

Registrations

Contents

## **How Do I Register**

The Honor System!

Note: Do not register the free product thru Compuserve or a charge service just send us a note via **Email telling us what you want as your bonus product**, or you may logon to Blind Mellon Circus and send a note to the SYSOP requesting the free product.

Payment Methods:

Charge it!

Compuserve Software Registration

Cash, checks, money orders.

Web Site Registration

Blind Mellon Circus

**Contents** 

## **Blind Mellon Circus**

## **Blind Mellon Software**

## **How do I access Blind Mellon Circus?**

You have several options:

You must install the Excalibur(tm) Client Software on your windows machine. The software is free of charge and may be used to access any Excalibur(tm), Bulletin Board System. There are currently over 1000 available and many on the internet, the client software provides you with that information.

All of our registered customers will receive the client software on diskette, or you may request this via compuserve, aol, you may download the excalibur client from the circus, or our web site , you may call Blind Mellon Circus directly and you will have the option to download it at that time. You can use the windows terminal program to call. Any Registered customer that logs onto the circus should go to the Blind Mellon Section and identify themselves, you will receive a credit dollar amount good toward the purchase of any of our products on the Circus including our shareware.

The number for Blind Mellon Circus is: **702 233 9071** The internet address for the Circus is: **bmcircus.com**

Once you download or aquire the Excalibur Terminal from us, you will notice a dialing directory that contains your profile information and the number to call via your modem. If you have internet access you may use the internet address above in place of the phone number in the dialing directory. You must prefix the number with the @ symbol.

Example if you were calling long distance to the Circus the directory entry will be:

#### **1-702-233-9071**

if you are calling thru the internet the directory entry will be: **@bmcircus.com**

Once you log onto the Circus you will be able to download a special help file developed for this purpose, as well as many other things.

Whats available on Blind Mellon Circus

## **Product List**

### **Blind Mellon Software**

Category A Product List

### **CardMaster** \$10.00

Ever wonder what to do with the cardfile in windows? Get Cardmaster to manage the cardfiles.

#### **Clipwatch Manager** \$13.00

Clipwatch will trap as many as 18 text clips sent to your clipboard while you edit, then you may use the internal editor to drag and drop from one to another or to the printer has a very powerful editor, requires vbrun300.dll on Compuserve GO SWREG # 4437 to register

**Disk Tools**                                   \$20.00                      Disk Tools      Note: combines two products at one low price Disk Image and Space Manager. Registration 6807

#### **Disk Image**  $\qquad \qquad$  $\qquad$  $\qquad$  **\q**

Disk image will display and print a graph of your disk space utilization, by directory or extension. Requires vbrun300.dll register on Compuserve GO SWREG # 5448

**Font Man**  $\leq 14.00$   $\leq$   $\leq$   $\leq$  **614.00** programs included     

Fonts Man will allow you to select fonts for installation maintains a complete list of installed fonts, versus ones that are not currently used in the system, you may also view and print fonts. .Go SWREG and enter 4763 to register on Compuserve requires VBRUN300.DLL.

### **FMSEEK** \$10.00

Search your directories and build exclusive lists of files based on templates, search subordinate directories or not. Manipulate the files based on exclusive lists, move/copy/delete, save the lists for future use, create directories requires vbrun300.dll on Compuserve GO SWREG to register #4456

#### **File Wiz**  $$13.00$

 Catalog you disk files by description and group name for easy finding, great for downloads.

#### **Graphics Viewer** \$13.00

Graphics viewer will view BMP/GIF/JPG and many other formats, it includes a

slides how feature that allows you to define by file or by directory the files to be viewed, it also supports drag and drop from file manager. Go SWREG and enter 5064 to register on Compuserve. requires VBRUN300.DLL

### **INI Manager** \$13.00

Manage your Windows INI files with this program, understands the internal structure and will allow you to search based on section headers in large files, maintains a list of your INI files for easy opening. requires vbrun300.dll on Compuserve GO SWREG to register # 4436

### **Icon Editor**  $\qquad \qquad$  \$ 12.00

ICon Edit is a Icon Edit program that is a very powerful editor with many features that allow the user to easily design Icons. GO SWREG on Compuserve and enter 5450to register. Requires VBRUN300.DLL

## **Icon Master**  $\qquad \qquad$  **\$ 17.00**  $\qquad \qquad$  **\*\* Bonus**

programs included (includes above editor)

ICon Master is a Icon display/Edit program that provides drag and drop from viewer to editor a very powerful editor with many features that allow the user to easily design Icons. The viewer will display all Icons in a directory, full page viewing or may be sized by the user. File management capabilities, move/copy/delete, manage you icon directories with this utility    also includes a small extractor program. GO SWREG on Compuserve and enter 4701 to register. Requires VBRUN300.DLL

### **Icon Extractor** \$14.00

Extracts icons from DLL/NIL/EXE/ICL format files and saves them into ICO file format, Maintains a master list of Icon libraries for your use. Includes a free Library of ICONS, will convert Icon format to BMP format, will build DLL/ICL files from Icons. Requires VBRUN300.DLL on Compuserve GO SWREG # 4457 to register.

**Icon Suite**                          \$25.00                          NOTE: Combines the three above programs Icon Suite order makes it possible to aquire both of the above programs at one low price, it only counts as one purchase but you can save some money on the purchase of both. GO SWREG and register # 6217.

### **Image Viewer** \$16.00

Combines a still image viewer with a movie view,

## **Kitchen Sink** \$13.00

A very complete desk top utility which includes a calculator, clock, Notepad, Calendar and Calendar notes, BMP/WMP/ICO /GIF/IPG Viewer, Disk Manager, Disk Search, CD Player, and the ability to user define Launch Facilities. Requires VBRUN300.DLL SWREG 5453

### **My CardFile** \$12.00

Take any textfile and turn it into a cardfile, index by a field of your choice, then merge your cards with a letter from the lettermanager included.

### **MYMovies** \$11.00

 MyMovies is a neat little avi,mov movie player that includes a movie book, you can make an entry into the book and define the file path to the movie once and the book will remember the location by the name you have defined.

### **Picture VIew** \$13.00

Windows Picture view utility, also allows copy/move/delete, and edit with standard editor. Scans directory 48 at a time , includes screen capture, requires vbrun300.dll on Compuserve GO SWREG # 4458 to register.

#### **Screen Grabber**  $\bullet$  \$ 11.00

Simple windows utility that will allow you to capture any area of the screen and savit to a BMP file, you may also call Paint Brush to edit prior to saving. GO SWREG enter 5447 to register.

### **SuperEdit**  $\qquad \qquad$  \$ 15.00

Superedit is a very nice text editor with many features, a multiple document editor( several doc may be open at one time), an independent note pad for your desk top that works with the editor, a drag and drop calculator with extended memory - drag and drop to and from the editor or notepad, a calendar large document support. Requires VBRUN300.DLL on Compuserve GO SWREG and enter 4612 to register.

#### **Space Manager**  $\qquad$   $$13.00$

Space manager will search you disk for wasted space taken up by duplicate DLL files or any other duplicates you specify. Provides an analysis report as well as a detail report of space used arag and drop to archive or delete. Go SWREG and enter 4921 to register on Compuserve.

#### **Windows Box** \$ 10.00

Extended memory function calculator for drag and drop operation during calculations, stay on top clock with date and time, operations trace and save ability, Loan calculator, Calendar for desk top, Setup any program group as small stay on top icon box . requires vbrun300.dll on Compuserve GO SWREG # 4611 to register

### **Wallpaper Manager** \$15.00

Wallpaper manager will allow you to schedule windows wallpaper changes hourly, or custom design your own schedule, includes some new bit maps for your use, fully programmable by the user, modify standard wallpapers

and save them for future use, requires vbrun300.dll GO SWREG to register on Compuserve product number is 4399

### **Windows Task Bar** \$11.00

Extended memory function for drag and drop operation during calculations, stay on top clock with date and time, operations trace and save ability, Loan calculator, Calendar for desk top, Windows task bar that is programmable for launch facilities. requires vbrun300.dll on Compuserve  $\sim$  GO SWREG # 4438 to register

#### **Win Dump**  $$12.00$

Display or print disk files in Hexidecimal/Ascii, SWREG 5451

#### **Win Graphit**  $\qquad \qquad$  **\$14.00**

A handy utility that will allow you to enter your data and then display/print several types of graphs for reports. SWREG 5587

### **Windows Manager**  $\qquad$  \$ 13.00

Windows Manager has many features, it incorporates the search disk features of FMSeek and in addition will allow you to add programs to the program manager, change icons, add groups, execute programs, other features include: an alarm for your desk top, a clock with selectable fonts and colors, a calendar, a calculator with a list memory., and system monitor.    GO SWREG and enter 5110 to register

Compuserve Windows Sources Forum, desk top Publishing Forum, Ziffnet forums.

Search on the keyword **BLIND**

AOL in the Windows Section search word Blind

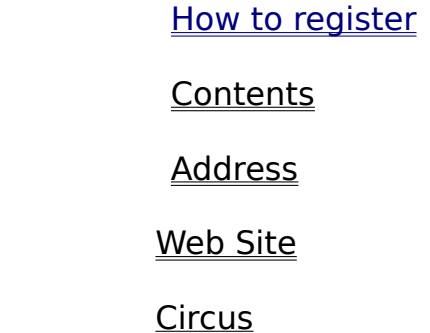

## **Blind Mellon Web Page**

Point your browser at http://www.blindmellon.com/~blindmello

You will be able to download our software as well as many other things provided at no charge, and/or register our software, send us mail, use netscape(tm), mosaic, or any other web browser. You will also be able to download the Excalibur(tm), terminal software to the Circus.

**Contents** 

## **Compuserve Registration**

**Compuserve provides its customers with a convenient registration area to**  register software, you may charge the software to your Compuserve bill **and you will be billed as a part of your Compuserve charges. This method of registration is very fast and you will receive you registration number within 24 hours.**

If your using WinCim then GO SWREG to get to the registration area, == **Using a mouse select the traffic light symbol at the top of the screen and you will be prompted with a dialog box "GO Where" enter the word SWREG .**

**Once you get to the Software Registration area select register Shareware options.    You can search for software in several different ways,          You may use the Registration ID number , or if you search on the Key word Blind you will be presented with a list of all of our products.**

**Once the search criteria has been entered you must "Display selected topics".**

**NOTE: if you are requesting the free product as in 3 for 2, do NOT register thru Compuserve, simply send an email or reply to your second**  registration with info about what free product you would like. **Compuserve registration is simply a means of payment to us and has no part in the 3 for 2 bonus program that we offer.**

**Note: , if you intend to buy two products and get the third one free then register the two of your choice and when you get your registration notice via email(within 24 hours), reply and tell us which product you would like**  for free.

**NOTE: If you are a compuserve customer, you should be able to use your internet access to logon to the circus!**

**Registration**

**Products**

## **Save some money**

All Blind Mellon customers get 3 for 2, any customer that registers 2 products gets the third one free, There are additional ways in which to save on products, some products are bundled at a lower price the following list are some of the products available in groups:

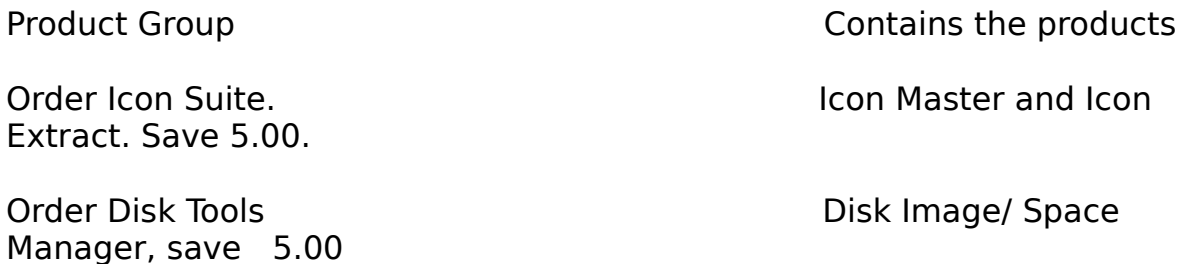

Product List

Registration

**Contents** 

Blind Mellon Software, All Rights Reserved.

# **Technical Info**

The following information may be useful to help you move the products if desired. You may print this entire topic, choose File/Print.

Disk Image required files.

dimage.exe dimage.hlp graph.vbx gsw.exe gswdll.dll statusfx.vbx blfx10.vbx cmdialog.vbx 

Cardmaster required files.

blfx10.vbx cardlb.hlp cardmas.exe Clip Watcher Required files.

clipw.exe cwatch.hlp resize.vbx Font Man required files.

cmdialog.vbx fman.hlp fontman.exe  $blfx10.vbx$ resize.vbx apiguide.dll threed.vbx

Icon Extract required files

cmdialog.vbx iconx.exe iconx.hlp blfx10.vbx fmdrop1.vbx 

Graphics Viewer required files.

gview.dll gview.exe gview.hlp vbjpeg.dll blfx10.vbx 

Icon Master required files

cmdialog.vbx iconm.exe iconm.hlp vbpic3d.vbx blfx10.vbx extract.exe bmpl.exe bmtb.exe threed.vbx apiguide.dll cttips.vbx ctybxlic.dll shadbx.vbx 

**INI Manager required files** 

ifile.hlp iniman.exe cmdialog.vbx  $blfx10.vbx$ resize.vbx apiguide.dll bmtb.exe threed.vbx

Kitchen Sink required files.

apiguide.dll balloon.vbx bmpl.exe bmtb.exe ctdate.vbx ctybxlic.dll asscalc.vbx ksin.bat ksink exe ksink.hlp ksink.pif mci.vbx vbstr.dll vsvbx.vbx vsview.vbx zipinf1.vbx shadbx.vbx Multi Document Editor required files cmdialog.vbx emedit.vbx medit.exe medit.hlp Picture View required files blfx10.vbx picview.exe pview.hlp resize.vbx Screen Grab required files  $blfx10.vbx$ sgrab.exe sgrab.hlp resize.vbx Space Manager required files cmdialog.vbx

spacem.exe spacem.hlp threed.vbx resize.vbx apiquide.dll bmpl.exe bmtb.exe Super Edit required files cmdialog.vbx sedit.exe sedit.hlp  $blfx10.vbx$ statusfx.vbx bmpl.exe bmtb.exe threed.vbx apiguide.dll resize vbx Wallpaper Manager required files

wpaper.exe wpaper.hlp blfx10.vbx dbttip.vbx bmpl.exe bmtb.exe threed.vbx apiquide.dll Win Graph required files gsw.exe

gswdll.dll statusfx.vbx wgraph.exe wgraph.hlp

 $blfx10.vbx$ cmdialog.vbx graph.vbx

Win Bar required files

 $blfx10.vbx$ ctdate.vbx cttips.vbx ctvbxlic.dll grid.vbx resize.vbx wcalc.hlp winbar.exe Win Manager required files alarm1.vbx  $blfx10.vbx$ cmdialog.vbx statusfx.vbx vvbspin.vbx winman.exe winman.hlp mpopup.vbx resize.vbx 

Win Zipit required files

 $blfx10.vbx$ cttips.vbx ctvbxlic.dll wzipit.exe zipinf1.vbx zipit.hlp zipit.pif

Contents

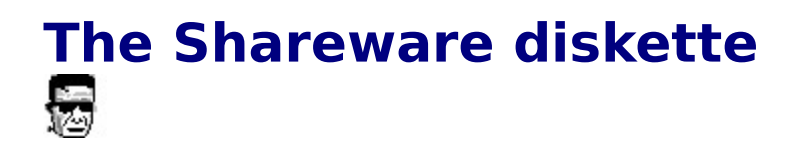

Once a customer registers a product they will receive one Shareware diskette and one Freeware diskette. The purpose of this topic is to explain a bit about the Shareware diskette.

The Shareware diskette will setup all of the programs in a directory called C:\ **BMELLON** 

this is a non destructive setup procedure and does not replace anything in your Windows\System directory. You may remove the entire directory from the disk by deleting C:\BMELLON which will remove all files that were installed.

Technical Information

**Contents** 

## **Whats Available on the Circus?**

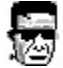

First of all anyone that calls Blind Mellon Circus will get a basic membership , in addition you will receive the charter member renewal price should you decide to purchase an enhanced membership. We have many features available , and will continue to enhance the facilities as growth allows, we    have internet access into the circus, this means that if you have internet access via Compuserve or some other PPP provider you will be able to logon without long distance charges. Blind Mellon Circus is located in Las Vegas Nevada. All registered Blind Mellon Customers get access to special libraries on the Circus as well as support forums for our products and services.

### **Features:**

Support Forum for Blind Mellon Software Latest copies of all Blind Mellon Software Shareware and freeware of many types and categories Graphics Files to include:

- Clipart and DTP images
- Graphics images of miscellaneous types.
- Adult Graphics, many to choose from

Lots and lots of games to play on line, **try StarLance**! excellent graphics 5 gigs of files, 8 cd roms. Information about Las Vegas

- Sights to see

- Casinos (under construction)
- Other area attractions On line shopping RPGs (role play games) Forums of many interests Classifieds Internet News Groups Internet Mail

How do I logon?

Contents

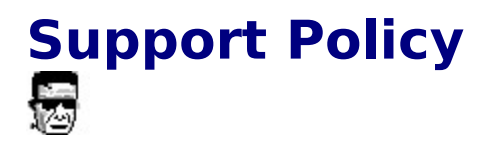

Blind Mellon customers have always enjoyed FREE Upgrades, any time a new version of a product is released, all registered users may download and register with the same ID number. Any Blind Mellon Customer may request via Email, the latest version of any Shareware offered. There is no cost for this service and in addition the Blind Mellon BBS is available 24 hours a day for downloading of all of our Shareware to anyone that calls. You may also find our shareware on the web.

### 702 233 9071 BBS Number, or @bmcircus.com

WEB Site for downloading

Circus for downloading

**Contents** 

Blind Mellon Circus

## **Mailing Address**

Ben Owens                499 Dogwood Dr.    Lawrenceville Ga. 30245     

Internet: Blindmello@AOL.Com Compuserve: 75037,2625 America on line: Blindmello Internet web: http://www.blindmellon.com/~blindmello

**Contents** 

Blind Mellon BBS

Order Form:

Note: Please print your name/company name clearly

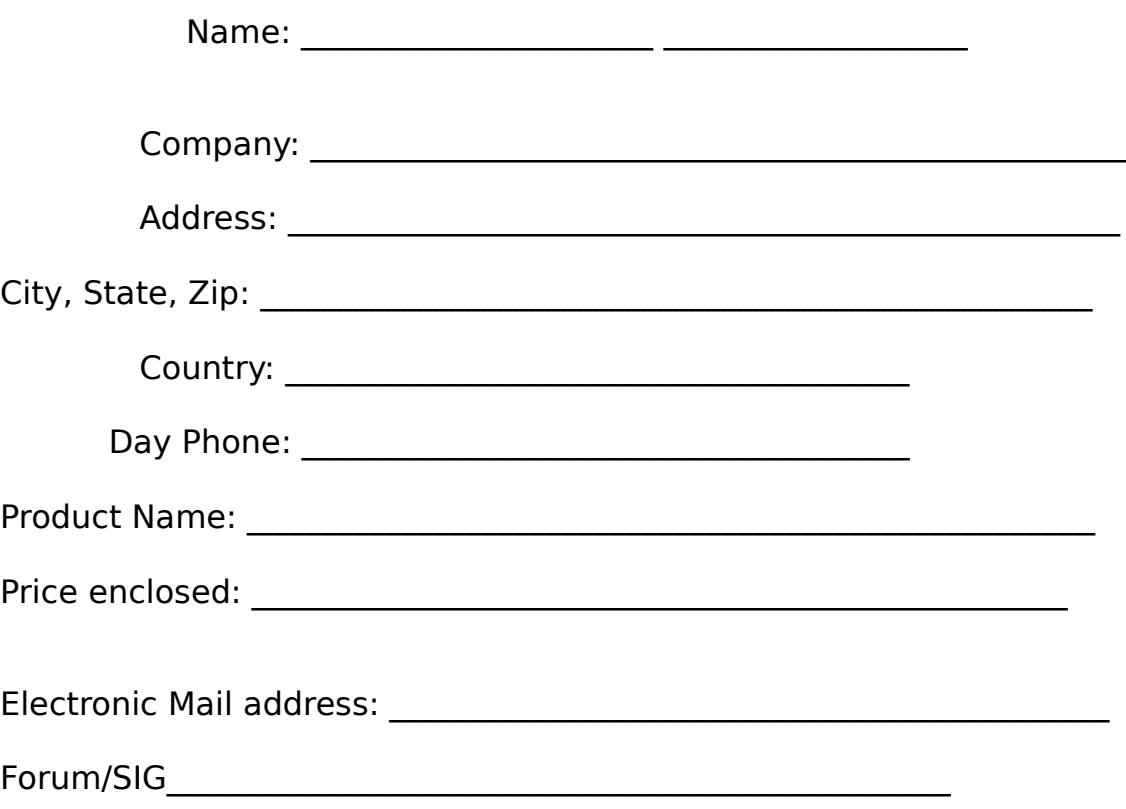

How did you hear about    \_\_\_\_\_\_\_\_\_\_\_\_\_\_\_\_\_\_\_\_\_\_\_\_\_\_\_\_\_\_\_\_\_\_\_\_

Suggestions, changes or additions you would like to see in future versions ?

Comments:

## **Charge It!**

Charge it! 1-800-699-6395

Registration is EASY! If you have a Visa or MasterCard,

Contact NorthStar Solutions:

Phone: 1-800-699-6395 (10:00 a.m. to 10:00 p.m., Eastern Standard Time)

Fax 1-803-699-5465 (24 hours) E-mail Starmail@aol.com

You may call the Blind Mellon BBS and register on-line with Visa/MC.

please have the following information ready:

 The program you are registering. Where the latest version should be mailed. Your Visa or MasterCard # and its expiration date

#### NOTES:

1) NorthStar processes registrations only, please contact Blind Mellon for any product/technical support.    2) E-mailed or faxed registrations are encouraged due to their low cost & high efficiency, but any registration is appreciated!

Registering

## **Topcat Help**

5

**Topcat is a friendly little kitty that won't hurt your desktop. This is but an example of some freeware that we give away to our customers and most people like it, however, it has come to our attention that some do not! Topcat is easy to shut down once you understand some basic principles in windows. If your running win 3.1, single click on the topcat icon at the bottom of your screen to get a menu and close the program. If your running Win 95 you will have to single click on the topcat icon in the taskbar with the right mouse button.**